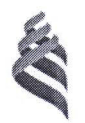

#### МИНИСТЕРСТВО НАУКИ И ВЫСШЕГО ОБРАЗОВАНИЯ РОССИЙСКОЙ ФЕДЕРАЦИИ

Федеральное государственное автономное образовательное учреждение высшего образования

#### «Дальневосточный федеральный университет» (ДВФУ) ИНЖЕНЕРНАЯ ШКОЛА

«СОГЛАСОВАНО» «УТВЕРЖДАЮ» OSPA3 Заведующий кафедрой  $037h$ Руководитель ОП Проектирования архитектрной среды и интерьера Инженерная Р.Е. Тлустый школа Р.Е. Тлустый «17» января 2020 г «¥7» января 2020 г

#### РАБОЧАЯ ПРОГРАММА УЧЕБНОЙ ДИСЦИПЛИНЫ «Компьютерное 3D моделирование в городской среде» Направление подготовки 07.03.03 Дизайн архитектурной среды профиль «Архитектурно-дизайнерское проектирование» Форма подготовки - очная

курс 4, семестр 8 лекции - не предусмотрены практические занятия - 9 час. лабораторные работы - не предусмотрены всего часов аудиторной нагрузки - 9 час. в том числе с использованием МАО: лек. 0/ пр.0 час. самостоятельная работа - 27 час. контрольные работы - не предусмотрены зачет - 7 семестр

Рабочая программа составлена в соответствии с требованиями Федерального государственного образовательного стандарта по направлению подготовки 07.04.03 Дизайн архитектурной среды, утвержденного приказом Министерства образования и науки РФ от 08.06. 2017 г. № 510

Рабочая программа обсуждена на заседании кафедры Проектирования архитектурной среды и интерьера протокол № 4 от 17 января 2020 г.

Заведующий кафедрой Р.Е. Тлустый Составитель: доцент каф. ПАСИ Д.И. Коржиков

> Владивосток 2020

#### I. Рабочая программа пересмотрена на заседании кафедры:

Протокол от « $\_\_\_\_$  »  $\_\_\_\_\_\_$  20 г. №  $\_\_\_\_\_\_\_$ 

Ɂɚɜɟɞɭɸɳɢɣ ɤɚɮɟɞɪɨɣ \_\_\_\_\_\_\_\_\_\_\_\_\_\_\_\_\_\_\_\_\_\_\_ \_\_\_\_\_\_\_\_\_\_\_\_\_\_\_\_\_\_

(подпись) (и.о. фамилия)

Изменений нет.

#### **II**. Рабочая программа пересмотрена на заседании кафедры:

Протокол от « $\_\_\_\_$  »  $\_\_\_\_\_\_$  200 г. №  $\_\_\_\_\_\_\_$ 

Заведующий кафедрой  $\frac{\text{(подпись)}}{\text{(мдпись)}}$   $\frac{\text{(и.0. фамилия)}}{\text{(и.0. фамилия)}}$ 

 $\frac{1}{\sqrt{100\mu\text{m}}\cdot\text{m}}$ 

#### **МЛЛОННА**

Рабочая программа учебной дисциплины «Компьютерное 3D моделирование в городской среде» разработан по направлению подготовки 07.03.03 «Дизайн архитектурной среды», программе подготовки - «Архитектурнодизайнерское проектирование» в соответствие с требованиями Федерального государственного образовательного стандарта высшего профессионального образования по направлению 07.03.03 «Дизайн архитектурной среды», утвержденного приказом Министерства образования и науки № 247 от  $21.03.2016$   $\Gamma$ .

Дисциплина «Компьютерное 3D моделирование в городской среде» включена в состав факультативных дисциплин

Общая трудоемкость освоения дисциплины составляет 36 часов. Учебным планом предусмотрены практические занятия (9часов), самостоятельная работа студента (27 часов). Дисциплина реализуется на 4 курсе в 8 семестре.

Цель изучения учебной дисциплины «Компьютерное 3D моделирование в городской среде»: сформировать у студентов общекультурные и профессиональные компетенции посредством передачи знаний, навыков и умений, связанных с практической деятельностью в проектной и коммуникативной обла-CTAX.

В процессе освоения курса у студентов формируется:

- знания о методах компьютерного черчения в архитектурно-дизайнерской деятельности;
- владение методами создания чертежей и создания чертежей и комплектов конструкторской документации.

Задачи дисциплины:

- изучение возможностей методов компьютерного моделирования в процессе разработки проектов по созданию архитектурной среды и ее компонен-TOB;
- = формирование навыков машинного черчения проектных решений, защиты проектных материалов.

Основой для изучения дисциплины «Компьютерное 3D моделирование в городской среде» являются дисциплины ООП: основы архитектурнодизайнерского проектирования и композиционного моделирования, История архитектуры, Основы теории формирования среды.

Освоение дисциплины «Компьютерное 3D моделирование в городской среде» осуществляется параллельно и тесно связано с изучением дисциплин модуля «Визуальная культура».

Учебно-методический комплекс включает в себя:

- рабочую учебную программу дисциплины;
- конспекты лекций (краткие опорные лекции в сопровождении мультимедийного показа слайдов);
- материалы для практических занятий;
- материалы для организации самостоятельной работы студентов содержат методические указания по их выполнению;
- контрольно-измерительные материалы;
- список литературы (в том числе интернет- ресурсов);
- глоссарий;
- дополнительные материалы.

Компетенции формируемые на базе дисциплины «Компьютерное моделирование» -  $\Pi K-2$ .

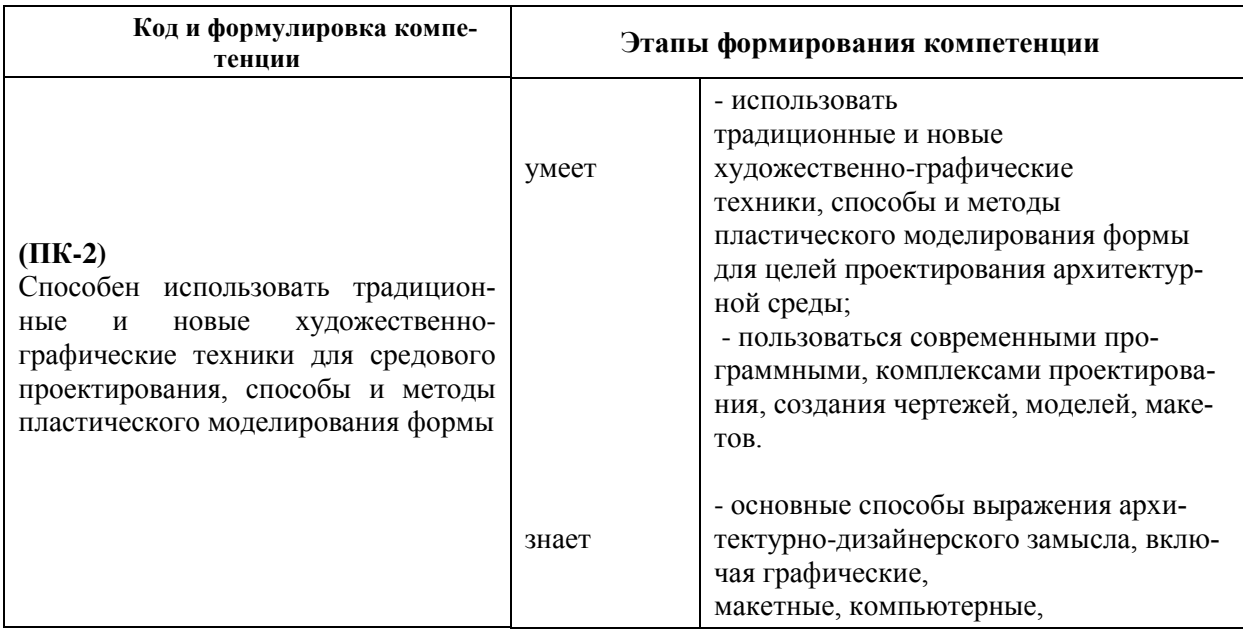

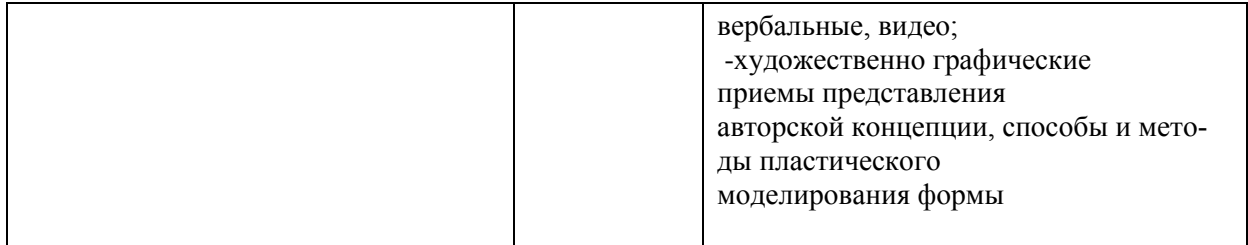

# **І СОДЕРЖАНИЕ ПРАКТИЧЕСКОЙ ЧАСТИ КУРСА** Практические занятия (9 час.)

### Распределение часов и тематика практических занятий:

#### $3a$ нятие 1. **1 час.**

- Знакомство с интерфейсом. Назначение редактора AutoCad техническое черчение. Панели редактора, их назначение и состав. Подготовка рабочей среды и создание чертежа-прототипа. Команды рисования. Команды редактирования объектов. Нанесение раз $mepob.$
- Трехмерные примитивы. Объектная привязка. Процесс 3-х мерного моделирования
- Нанесение размеров

### Занятие 2. **1 час.**

- Управление видовыми окнами.
- Смена рабочего пространства.
- Создание и адаптация рабочего пространства.
- Горячие клавиши в AutoCAD
- $C<sub>u</sub>$ <sub>OM</sub>

#### $3a$ нятие 3. **1 час.**

- Создание простых объектов. Свойства объектов (имя, параметры). Выделение объектов. Удаление объектов. Инструменты трансформации (перемещение, поворот, масштаб). Выравнивание объектов. Группировка объектов.
- Объектная привязка
- Инструмент "Отрезок" в Автокаде
- Построение прямых и лучей в Автокаде
- Работа с системой координат в AutoCAD
- Штриховка в AutoCAD
- Сохранение результатов работы.

## Занятие 4. **1 час.**

- Использование и отображение точек.
- Как задать координаты.
- Полилиния в Автокале.
- Форматы. Рамки для Автокада. Штамп
- Редактирование.
- Команда "Обрезать".
- Команда "Масштаб" изменение масштаба объектов в AutoCAD.
- Массив.
- Команда расчленить.

## $3a$ нятие 5. **1 час.**

- Комплексный чертеж модели. Построение 3-й проекции модели по двум заданным проекциям.
- Построение комплексного чертежа модели. Построение аксонометрической проекции модели.
- Сохранить Автокад в pdf

## Занятие 6. **1 час.**

- Размеры в Автокаде
- $-$  Paбота с листами в AutoCAD
- Печать чертежей в Автокаде
- Печать листов в Автокад (Публикация в Автокад)
- Видовые экраны в Автокаде. Пространство Модели
- Видовые экраны Автокад в пространстве Листа
- Вставка из AutoCAD в Word

# Занятие 7. **1 час.**

- Понятие "Слои" в AutoCAD и работа с ними
- $-$  Особенности использования блоков в AutoCAD
- Созлание блоков в AutoCAD
- Редактирование блоков

## Занятие 8. **1 час.**

- Для чего нужен модуль СПДС
- СПДС для AutoCAD.
- Создание координатных осей с помощью модуля СПДС

## $3a$ нятие 9. **1 час.**

- Интерфейс программы AdobePhotoShop.
- Растровые изображения
- Создание нового документа.
- Сохранение документа.
- Закрытие документа.
- Возвращение к предыдущей копии.
- Окно просмотра файлов FileBrowser.
- Параметры инструментов. Палитра Options.
- Инструмент Кисть. Палитра Brushes.
- Режимы рисования. (Или алгоритмы наложения)
- Подбор цвета. Палитры Color, Swatches.
- Система отмены лействий.
- Навигация по документу, палитра Navigator.
- Режимы работы с документами.
- Практическая работа.

# Занятие 10. 1 час.

– Заливка: инструмент PaintBucket.

Инструмент обрезки краев (Стор).

- Изменение размеров изображения.
- Инструмент штамп (Stamp).
- Инструменты HealingBrush (Восстанавливающая кисть), PatchTool.
- Инструменты ретуши: Размытие (Blur), Резкость (Sharpen), Размазывание(Smudge).
- Группа инструментов Eraser (Резинка).
- Практическая работа.

# Занятие 11. **1 час.**

- Инструмент Eyedropper (Пипетка)
- ColorSampler (Цветовой эталон)
- Измерительные инструменты
- Работа с градиентами.
- Градиенты в Photoshop
- Инструменты тонирования.
- $-$  Модуль Liquify.
- Практическая работа.

## Занятие 12. **1 час.**

- Выделение области документа.
- Выделение всего изображения.
- Прямоугольное выделение.
- Выделение эллиптических областей.
- Выделение строк и столбцов пикселей.
- Использование направляющих, сетки, линеек. Привязка.
- Выделение области произвольной формы: группа инструментов [Lasso.](http://weblon.ru/books/photoshop/book_photoshop.php?name=new_item32.htm)
- Инструмент MagicWand (Волшебная палочка).
- Команды Grow и Similar меню Select.
- КомандаColorRange (Цветовой диапазон) меню Select.
- Логические операции с выделенными областями (объединение, исключение, пересечение).
- Сложение выделений.
- Вычитание вылелений.
- Пересечение выделений.
- Инверсия выделения.
- Модификация контура выделения
- Команла Feather
- Трансформация и перемещение контура выделения.
- Трансформация и перемещение выделенной области.
- Заливка выделенной области.
- Обрисовка контуров выделения.
- Практическая работа.

# **ІІІ. КОНТРОЛЬ ДОСТИЖЕНИЙ ЦЕЛЕЙ КУРСА** Формы и методы для текущего контроля

Курс иллюстрируется показом диапозитивов, а материал лекций закрепляется практическими упражнениями. В течении семестра студенты предоставляют материалы, выполненные на прикладных программ компьютерной технике. Контроль качества усвоения материала в семестре обеспечивается системой опроса и промежуточной и текущей аттестации. Контроль осуществляется по объему и правильности выполненных практических работ, работа над которыми тесно взаимоувязана с освоением теоретической части дисципли-HЫ.

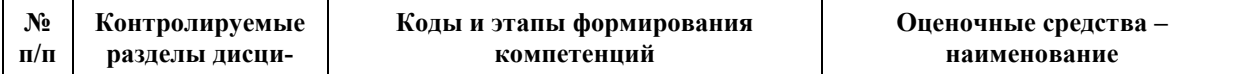

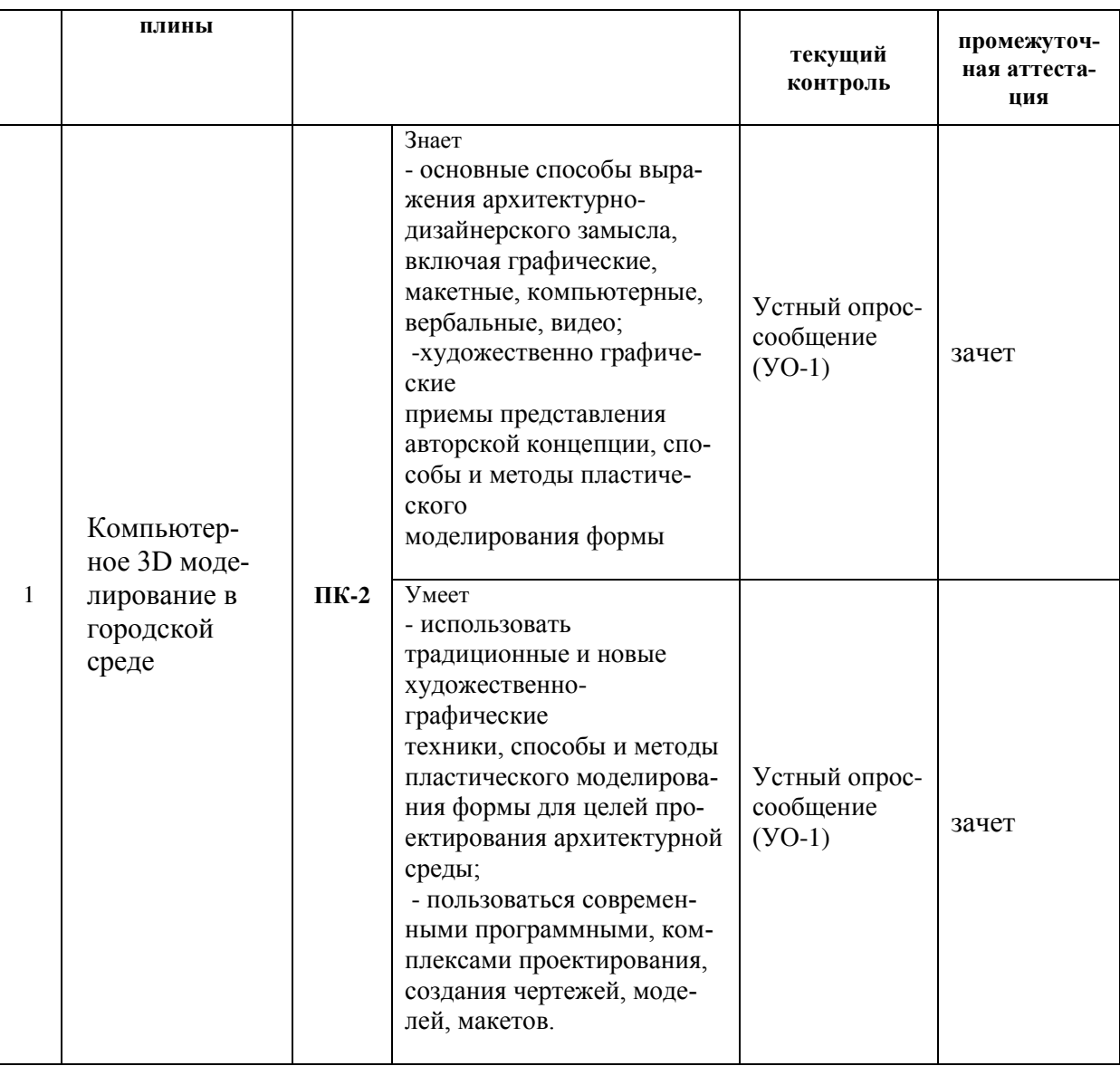

# Распределение баллов по видам учебных работ

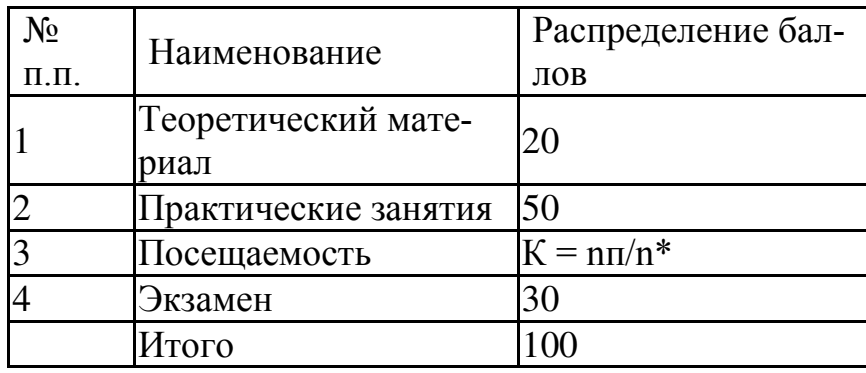

# \*пп – количество посещенных занятий

n – количество занятий по плану

Перевод баллов в пятибальную шкалу

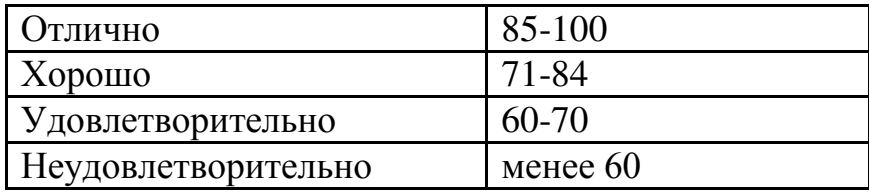

#### Перечень типовых экзаменационных вопросов

- 1. Что изучает информатика?
- 2. Блок-схема ЭВМ.
- 3. Устройства ввода, вывода.
- 4. Запоминающее устройство.
- 5. Арифметико-логическое устройство, устройство управления.
- 6. IBM PC совместимые компьютеры.
- 7. Что входит в системный блок компьютера?
- 8. Периферийные устройства.
- 9. Представление информации в компьютере.
- 10. Локальная компьютерная сеть.
- 11. Возможности Internet
- 12. Системные программы.
- 13. Прикладные программы.
- $14$  Файпы
- 15. Каталоги.
- 16. Операционная система Windows
- 17. Операции, которые можно производить с помощью "мыши".
- 18. Окна.
- 19. Алгоритм. Способы описания алгоритма.
- 20. Линейный алгоритм.
- 21. Ветвящийся алгоритм.
- 22. Циклический алгоритм.
- 23. Данные. Числовые и символьные константы.
- 24. Числовые и символьные переменные.
- 25. Одномерный массив данных.
- 26. Двухмерный массив данных.
- 27. Программа. Языки.
- 28. Главное меню.
- 29. Команда присваивания.
- 30. Команда ввода данных.
- 31. Команда чтения из блока данных.
- 32. Команда вывода данных.
- 33. Команды переходов.
- 34. Шиклы.
- 35. Команда описания массивов данных.
- 36. Команды взаимодействия с экраном дисплея.
- 37. Системы и технологии автоматизированного проектирования
- 38. Компьютерные технологии в архитектурном и дизайнерском проектировании
- 39. Программы векторной графики
- 40. Программы растровой графики
- 41. Программа CORELDRAW. Основы
- 42. Программа AdobePhotoshop. Основы
- 43. Программа AutoCAD. Основы.
- 44. Программа ЗDMAX. Основы.
- 45. Геометрическое моделирование.
- 46. Визуализация сцен.
- 47, Специальные эффекты AutoCAD
- 48. Контуры и фигуры.
- 49. Цветовая палитра
- 50. Цифровое рисование
- 51. Операции с сетью Интернет.
- 52. Перечень команд AutoCAD
- 53. Стили и стандарты в векторной графике
- 54. Стили и стандарты растровой графике
- 55.Для чего используется компьютерное проектирование.
- 56. Компьютерная терминология.
- 57. Базовые материалы в векторной графике
- 58. Базовые материалы в растровой графике.

# **IV. СПИСОК ИСПОЛЬЗУЕМЫХ ИСТОЧНИКОВ**

#### а) Основная литература:

Соколова Т. Ю. AutoCAD 2012 на 100%. Издательство Питер, 2012.- 576стр.

Жарков Н.В., Прокди Р.Г., Финков М.В. AutoCAD 2012. Полное руководство. Издательство Наука и Техника, 2012.— 624 стр.

А. Климов Photoshop. Народные советы (июль 2011) Издательство Россия 2011

 $\epsilon$ ) Дополнительная литература:

Чуприн Анатолий, Чуприн Виталий AutoCAD 2006. Лекции и упражнения, Издательство Питер, 2006. — 450 стр.

RostArtStudioАвтокад для "чайников" Издательство Россия, 2011. - 136 стр.

 $\epsilon$ ) Программное обеспечение: AutodeskAutocad® 2010 AdobePhotoshopCS6